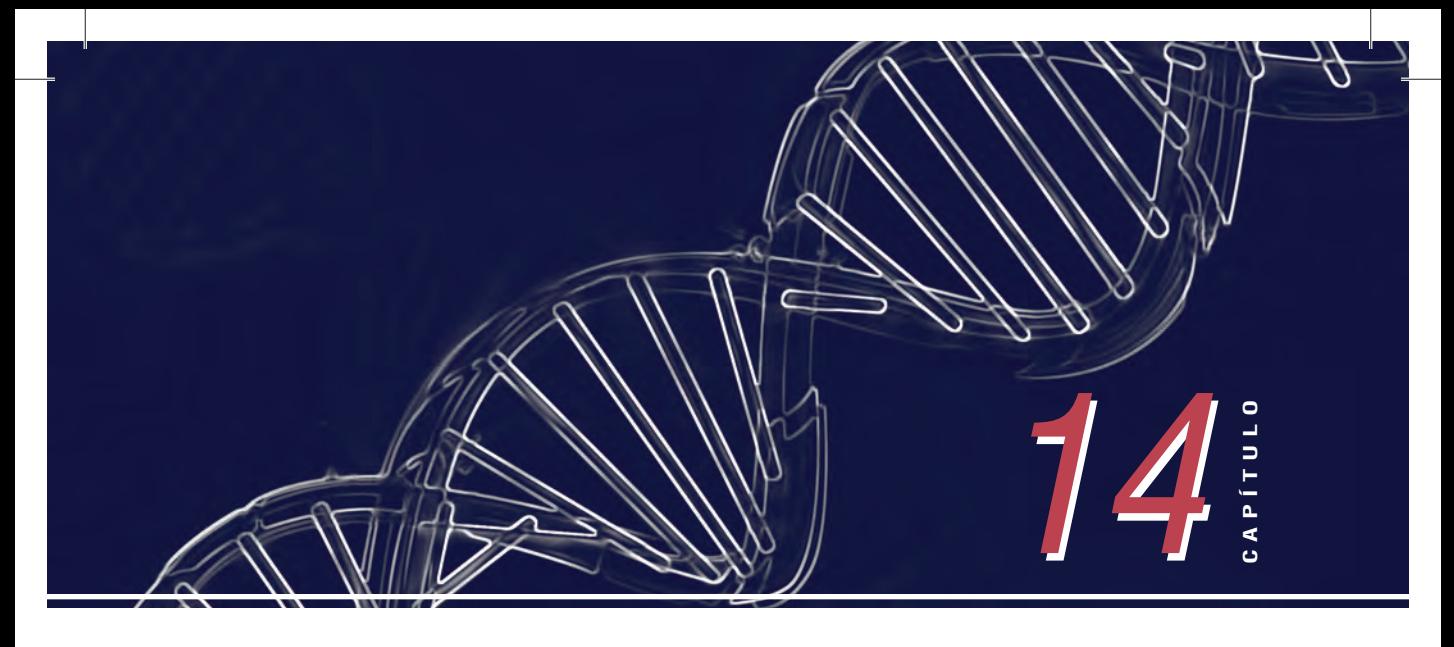

# **USO DOS SUMÁRIOS DE AVALIAÇÃO GENÉTICA NOS PROCESSOS DE SELEÇÃO E ACASALAMENTO**

**Luiz Otávio Campos da Silva Paulo Roberto Costa Nobre Roberto Augusto de Almeida Torres Junior Andrea Gondo Gilberto Romeiro de Oliveira Menezes**

# **INTRODUÇÃO**

Os sumários de avaliação genética têm se tornado cada vez mais populares entre os selecionadores de gado de corte. Eles têm tido grande utilização tanto nos processos de seleção, descarte e acasalamento, como no momento da comercialização de animais, sêmen e embriões. Portanto, entender como os sumários são elaborados e suas diferenças, bem como a aplicação destas ferramentas, é importante para uma adequada condução de um programa de melhoramento.

Para apresentar a utilização do sumário na prática do melhoramento genético, será utilizado como referência o *software* do Programa Geneplus (Programa Embrapa de Melhoramento de Gado de Corte) no qual são disponibilizados aos seus parceiros os resultados das avaliações genéticas relativas dos seus rebanhos.

# **O QUE SÃO OS SUMÁRIOS?**

Sumários são documentos onde estão presentes as estimativas das Diferenças Esperadas nas Progênies (DEPs) dos indivíduos pertencentes a uma população que participaram de uma dada avaliação genética. As DEPs reunidas nos sumários são relativas ao conjunto de características eleitas pelo Programa de Melhoramento que agrega estes rebanhos. Os sumários podem apresentar além das DEPs dos touros, aquelas relativas às matrizes (vacas) e aos seus produtos (machos e fêmeas).

Desta forma, os sumários se apresentam como uma ferramenta que dá suporte ao selecionador nos procedimentos de seleção, descarte e acasalamentos necessários para que se possa alcançar o progresso genético pretendido. É necessário que seja lembrado que a qualidade de seu conteúdo (as estimativas das DEPs) está relacionada à qualidade de todo sistema que envolve a coleta, armazenamento e envio dos dados ao grupo responsável pelas as análises pertinentes. Sempre se comenta que, para que as estimativas geradas sejam de boa qualidade, os dados fornecidos têm que ter qualidade.

## **COMO SÃO ELABORADOS?**

A elaboração de um sumário deve estar de acordo com o programa de melhoramento, isto é, primordialmente o documento deve apresentar os resultados de estimativas relativas às características que constituem o objetivo dos criadores. Estimativas estas que podem ser incluídas no critério de seleção praticado por um criador ou grupo de criadores. Para que isso seja possível, todos os procedimentos relativos à coleta, armazenamento e envio de dados devem ser entendidos e praticados com correção por todos os participantes do programa de melhoramento.

Outro ponto importante é o estabelecimento de grupos contemporâneos. Sempre é oportuno lembrar que as comparações devem ser feitas considerando-se as oportunidades dadas a cada animal. A falta de uma definição correta de grupos de contemporâneos pode atribuir a causas genéticas algumas diferenças provocadas por fontes não genéticas. De outra forma, a falta de conhecimento de possíveis causas de variação, irá inflacionar o componente relacionado ao erro, diminuindo a precisão das estimativas dos valores genéticos. Tem-se como obrigatória a realização de um rigoroso processo, onde se avalia a consistência dos dados. Para bom entendimento dos resultados obtidos, todos os passos percorridos devem estar documentados no corpo dos sumários. Informações adicionais quanto à descrição das características, bem como definições pertinentes ao uso adequado das informações não devem ser omitidas.

## **POR QUE APRESENTAM DIFERENTES RESULTADOS?**

No Brasil, particularmente para a raça Nelore, podem ser encontrados diversos sumários onde são apresentadas estimativas de avaliações genéticas, que não raro, divergem entre si, causando inacabáveis discussões entre criadores, técnicos e principalmente entre criadores e técnicos. Por que isto acontece?

Isto não só acontece como é previsível que aconteça. A primeira causa se refere ao fato que os conjuntos de dados que constituem o banco de dados de cada um dos programas de melhoramento são diferentes, podendo ainda passar por diferentes procedimentos de análise. Outra causa é que as definições das características podem ser diferentes, assim como o procedimento de cálculo das mesmas. Some-se a isto a constituição dos grupos de contemporâneos que influenciam sobremaneira tanto o processo de análise de consistência quanto o resultado das características a serem avaliadas. Além disso, as diferenças entre os diferentes grupos são as distintas bases genéticas, além da metodologia utilizada para a obtenção dos agora populares percentis.

Antes, os sumários traziam apenas as estimativas relativas somente às características. Sabendo-se que os animais que são selecionados incluem todas as características avaliadas, os elaboradores dos sumários passaram a apresentar índices incluindo diferentes características ponderadas quanto à sua importância. Esta é outra grande fonte de divergência e confusão. Cada programa de melhoramento tem um índice que inclui diferentes características, ponderadas de forma diferente, tendo referenciais distintos e, por vezes, alteradas suas ordens de grandeza.

São diferentes os criadores, que têm diferentes objetivos, interesses e mercados a atender, e consequentemente têm diferentes critérios de seleção. Cabe observar que aqui não estamos julgando uma ou outra conduta. Pensamos até que dado criador possa ter mais de um critério de seleção para possibilitar atender diferentes mercados. O que gostaríamos de enfatizar é que, com base em todas estas fontes que provocam variação, NÃO se pode comparar os resultados de diferentes sumários.

#### **COMO AS DEP'S CHEGAM AO PARCEIRO DO PROGRAMA GENEPLUS**

Os resultados das estimativas das DEPs são disponibilizados aos selecionadores do Geneplus de forma informatizada por meio de *software* próprio que possibilita ampla interação ao usuário. O *software* apresenta três ambientes principais. O primeiro ambiente (Figura 14.1, *SUMÁRIOS*) refere-se aos sumários propriamente ditos. O segundo ambiente (Figura 14.2, *ACASALAMENTOS*) refere-se aos procedimentos relacionados às possibilidades de simulação de acasalamentos a serem realizados. No último ambiente (Figura 14.3, *OUTRAS INFORMAÇÕES)* são apresentadas várias informações relacionadas ao rebanho em questão.

No ambiente *SUMÁRIOS* (Figura 14.1), pode ser escolhido qual sumário se deseja consultar, tendo-se as opções **Sumários de Touros** (*Todos; Usados na Fazenda; Em Centrais*); **Sumário de Matrizes** (que pertencem à fazenda) e **Sumários de Produtos** (*Geral; Machos; Fêmeas*). Além dos sumários por categoria, encontram-se disponíveis as opções *Todos os Animais* (referente a todos os touros usados, matrizes e produtos) e *Sumário Anterior* (quando se deseja retornar ao último sumário consultado).

No ambiente *ACASALAMENTOS* (Figura 14.2), estão disponíveis duas opções: a primeira, **Avaliar Acasalamentos**, refere-se ao módulo que calcula as DEPs, Índices de Qualificação Genética (IQGs), coeficientes de consanguinidade, classes e percentis dos acasalamentos, entre os pares de pais que podem ter sido escolhidos por meio dos sumários ou diretamente neste mesmo módulo. A outra opção é a de **Ver Acasalamentos**, onde é possível consultar os resultados dos acasalamentos já realizados.

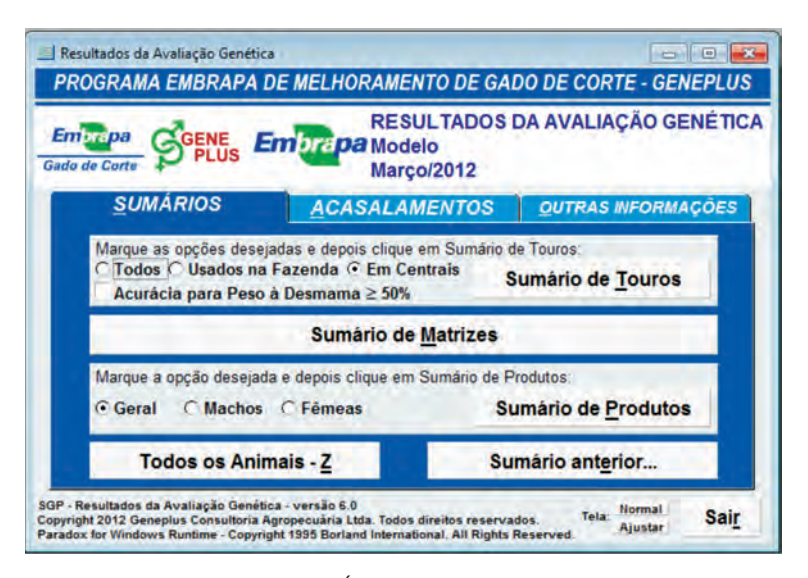

**FIGURA 14.1.** Tela do software no ambiente SUMÁRIOS.

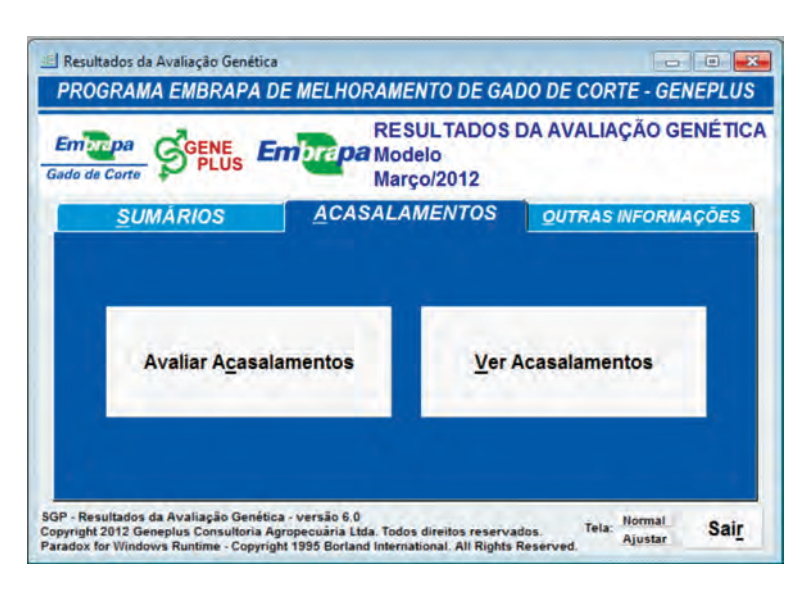

**FIGURA 14.2.** Tela do software no ambiente ACASALAMENTOS.

No ambiente *OUTRAS INFORMAÇÕES* (Figura 14.3) são apresentadas sete opções. Na primeira são apresentadas as **Tendências Genéticas & Médias Gerais**, permitindo visualizar os gráficos das tendências genéticas da fazenda e do programa como um todo, bem como as médias fenotípicas e das DEPs das características do programa. Na segunda constam as **Médias das DEPs por Ano**, onde são encontradas para cada uma das características as médias das DEPs relativas à fazenda e ao programa, por ano. Outra opção é referente aos **Touros usados x Ano**, na qual estão relacionados os touros (RGD, nome, IQG e percentil) e o número de filhos no programa, por ano em que foram utilizados.

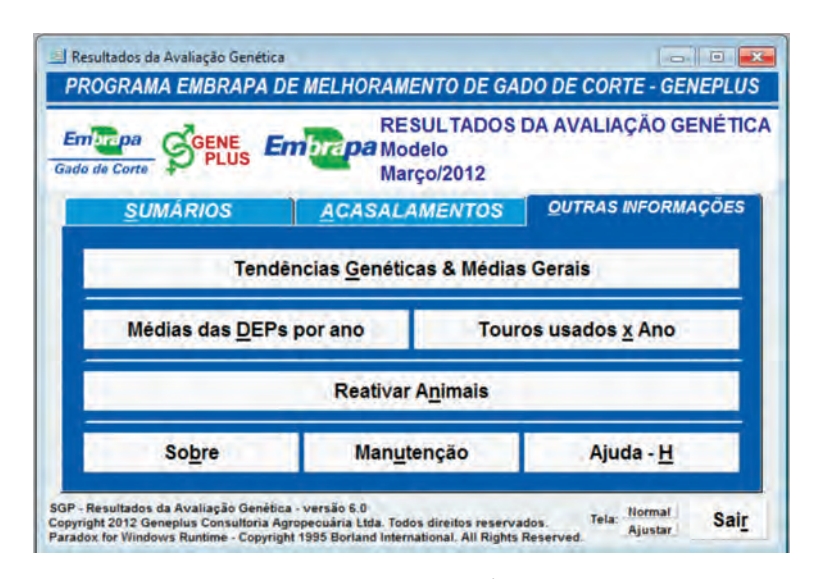

**FIGURA 14.3.** Tela do software no ambiente OUTRAS INFORMAÇÕES.

Uma quarta opção é a de **Reativar Animais**, a qual permite a recuperação de algum animal desativado dos sumários. As demais opções: **Sobre, Manutenção e Ajuda** são, respectivamente, informativa, reparo no *software* e de instruções para utilização do aplicativo.

## **DESDOBRAMENTO DO AMBIENTE SUMÁRIOS**

As opções inseridas no ambiente *SUMÁRIOS* fornecem os mesmos relatórios, opções de filtros e cálculo de índices. Somente é alterado o conjunto de animais a que se refere. Tomando como exemplo, o **Sumário de Touros Usados Na Fazenda**, os resultados da avaliação genética são apresentados como na Figura 14.4.

Observa-se que, independentemente da opção do sumário escolhido, **Touros, Matrizes ou Produtos,** os resultados são apresentados em quatro grupos: **Pesos** (agrupa os resultados para pesos); **Ganho – Conformação** (agrupa os resultados para ganho pós- -desmama e conformação frigorífica à desmama e ao sobreano); **Reprodução** (agrupa os resultados para idade ao 1º parto, perímetro escrotal à desmama e ao sobreano e peso da vaca à desmama de sua cria); e **Carcaça** (agrupa os resultados para área de olho de lombo, espessura de gordura subcutânea e marmoreio).

A partir dos resultados é possível estabelecer índices envolvendo as DEPs. O estabelecimento de um índice tem por objetivo agregar, em um único valor classificatório, a contribuição genética de um animal nas características, definidas para a seleção, considerando-se os respectivos graus de importância. Cada vez que se calcula um índice, um percentil geral é calculado para dar a noção de posicionamento do animal, a sua classe, além do número de rebanhos e de filhos avaliados para o peso à desmama que se encontra disponível em **Índice – IQG/GP.**

Outro recurso disponível é a opção de **Filtro**. Na Figura 14.5, várias opções de filtros são disponibilizadas, com a possibilidade de se utilizar diferentes combinações.

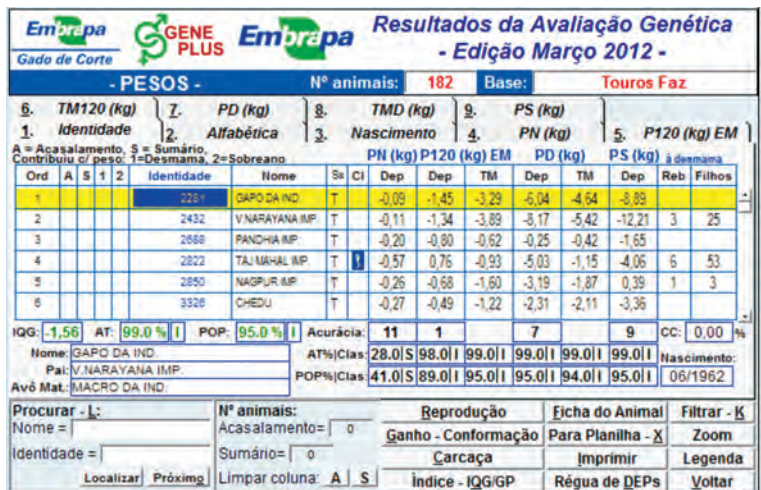

**FIGURA 14.4.** Resultados da avaliação genética para a opção Touros Usados Na Fazenda.

| <b>Embre pa</b><br>Gado de Corte | <b>AGENE</b><br><b>PLUS</b> |                      | Embrapa              |                           |        | Resultados da Avaliação Genética<br>- Edição Março 2012 - |                          |
|----------------------------------|-----------------------------|----------------------|----------------------|---------------------------|--------|-----------------------------------------------------------|--------------------------|
|                                  | - FILTROS -                 |                      |                      | Nº animais:               | 50     | Base:                                                     | Touros Faz               |
| <b>Características</b>           | Intervalo<br>Válido         | Dep<br><b>Minima</b> | Dep<br><b>Maxima</b> | Acurácia<br><b>Minima</b> | Minimo | <b>Nascidos entre:</b><br>Sexo: Machos C Fêmeas G Todos   | e                        |
| PN (kg)                          | $-0.67a$ <sub>0.81</sub>    |                      |                      |                           |        | Com filhos nos últimos                                    | anos                     |
| P120 (kg) EM                     | $-5.79a5.34$                |                      |                      |                           |        |                                                           |                          |
| <b>TM120 (kg)</b>                | $-5,40a7,10$                |                      |                      |                           |        | IQG AT%: ABAIXO de:                                       | <b>ACIMA</b> de:         |
| PD (kg)                          | $-11,86a13,68$              | 5.00                 | 10,00                |                           |        | <b>CONSANGUINIDADE: Manter ABAIXO:</b>                    |                          |
| TMD (kg)                         | $-7,56a$ 10.28              |                      |                      |                           |        | Central:                                                  |                          |
| PS (kg)                          | $-12,21a$ 22,75             |                      |                      |                           |        | Nº filhos avaliados Desm.: ACIMA de:                      |                          |
| <b>GPD (g/dia)</b>               | $-22,44$ a $45,29$          |                      |                      |                           |        | Nº rebanhos com Desm : ACIMA de:                          |                          |
| CFD (1-6)                        | $-0.26a$ 0.39               |                      |                      |                           |        | Identidade Nome contem:                                   |                          |
| CFS (1-6)                        | $-0,22a0,42$                |                      |                      |                           |        |                                                           |                          |
| PED (cm)                         | $-0.30$ a $0.49$            |                      |                      |                           |        | <b>Tipo de Filtragem</b><br>Atender todos filtros         | <b>Total: 182</b>        |
| PES (cm)                         | $-1,03a$ 1,59               |                      |                      |                           |        |                                                           | <b>Filtrados:</b><br>50  |
| IPP (dias)                       | $-73,09a$ 58,38             |                      |                      |                           |        | <b>Atender alguns filtros</b>                             | <b>Limpar Filtros</b>    |
| PVD (kg)                         | $-13,51a22,59$              |                      |                      |                           |        | <b>Puxar todos</b>                                        |                          |
| AOL (cm2)                        | $-1.02a2.07$                |                      |                      |                           |        | <b>Puxar marcados</b>                                     | <b>Processar Filtros</b> |
| <b>EGS (mm)</b>                  | $-0,92a1,34$                |                      |                      |                           |        | <b>Puxar FILHOS</b>                                       |                          |
| <b>MAR (0-10)</b>                | $-0.12a0.16$                |                      |                      |                           |        | <b>Excluir marcados</b>                                   | <b>Voltar</b>            |

**FIGURA 14.5.** Tela com a apresentação da opção Filtro.

## **Índice de qualificação genética – Geneplus (IQG/GP)**

Para utilizar a opção de estabelecer algum índice, encontra-se a opção Índice – IQG/ GP, apresentado na Figura 14.6. Originalmente, todos os animais já vêm com um índice padrão calculado, de acordo com a seguinte fórmula:

> IQG = 5%\*TM120 + 20%\*PD + 15%\*TMD + 20%\*PS + 20%\*GPD  $+ 5\%$ <sup>\*</sup>CFS + 5%<sup>\*</sup>PES + 10%<sup>\*</sup>IPP,

|                      |  |                 | $ IGG/GP -$                    | N° animais:                                                                                                    |   |         |          | 182        | Base:               |            |   | <b>Touros Faz</b>      |            |                                    |                    |
|----------------------|--|-----------------|--------------------------------|----------------------------------------------------------------------------------------------------|---|---------|----------|------------|---------------------|------------|---|------------------------|------------|------------------------------------|--------------------|
|                      |  |                 |                                | Indice de Qualificação Genética - Geneplus (IQG/GP):                                                                                                    |   |         |          |            |                     |            |   |                        |            |                                    | à desmama          |
| Ord                  |  | $A$ $S$ $1$ $2$ | Identidade                     | Nome                                                                                                    |   | $Sx$ CI | Co       | Ano        | <b>IQG/GP</b>       | <b>AT%</b> | c | POP <sub>%</sub>       | $\epsilon$ | Reb                                | Filhos             |
|                      |  |                 | AAAP1653                       | <b>EACKUP</b>                                                                                                    |   | П       | 09       | 19/2000    | 4.80                | 0.1        | Ë | 0.1                    | Ë          | 45                                 | 953                |
| $\overline{2}$       |  |                 | <b>IZSN3832</b>                | <b>PROVADOR</b>                                                                                                    | т | R       | 4.63     | 10/1995    | 3.61                | 0.1        | Ε | 0.1                    | Ε          | 38                                 | 757                |
| э                    |  |                 | APBJ1909                       | <b>BIG DO BJ</b>                                                                                                    | T | R       | 3.56     | 09/1998    | 3.45                | 0.5        | E | 0.1                    | Ε          | 45                                 | 975                |
| x                    |  |                 | G9550                          | GARINPERO DA AT                                                                                                    | T |         | 4.28     | 07/1992    | 3.44                | 0.5        | E | 0.1                    | Ė          | 71                                 | 1543               |
| 5                    |  |                 | <b>SEEN2025</b>                | NAYAL AN TE 7ESTRELAS                                                                                                    | ۳ | M       | 3.54     | 01/2001    | 3.43                | 0.5        | Ε | 0.1                    | Ε          | 4                                  | 31                 |
|                      |  |                 | Preencha com valores até 100%: | A = Acasalamento, S = Sumário, Contribuiu c/ peso: 1=Desmama, 2=Sobreano                                                                                                    |   |         |          |            |                     |            |   | EG <sub>S</sub>        |            |                                    |                    |
| PN (kg)<br>P120 (kg) |  | PD (kg)         | 20 PS (kg)                     | TM120 (kg) 5 TMD (kg) 15 GPD (g/dia) 20 CFS (1-6) 5 PES (cm) 5 PVD (kg)<br>20 CFD (1-6)<br>Total = 100 % Calcular IQG/GP Alternativo   Calcular IQG/GP Sugerido   Testar IQG/GP |   |         | PED (cm) |            | IPP (dias) 10 AOL   |            |   | MAR                    |            | Puxar PESOS:<br><b>Alternativo</b> | Limpar<br>Sugerido |
| Procurar - L:        |  |                 |                                | N° animais:                                                                                                    |   |         |          | Pesos      |                     |            |   | <b>Ficha do Animal</b> |            |                                    | <b>Filtrar - K</b> |
| $None =$             |  |                 |                                | Acasalamento= o                                                                                                    |   |         |          | Reprodução |                     |            |   | Para Planilha - X      |            |                                    | Zoom               |
| Identidade =         |  |                 |                                | Sumário=<br>$\overline{0}$                                                                                                    |   |         |          |            | Ganho - Conformação |            |   | <b>Imprimir</b>        |            |                                    | Legenda            |

**FIGURA 14.6.** Uso da opção para cálculo do IQG/GP.

Em que:

 $TM120 = Total Materno aos 120 dias (kg);$ PD = Peso à Desmama – Efeito Direto (kg); TMD = Total Maternal à Desmama (kg); PS = Peso ao Sobreano (kg); GPD = Ganho médio diário pós-desmama (g/dia); CFS = Conformação Frigorífica ao Sobreano (escores de 1 a 6); PES = Perímetro Escrotal ao Sobreano (cm); IPP = Idade ao Primeiro Parto (dias).

Caso seja de interesse o estabelecimento de outro índice, novos valores para os graus de importância são inseridos para cada uma das características.

#### **DESDOBRAMENTO DO AMBIENTE ACASALAMENTOS**

Para gerar as DEPs de acasalamentos, encontra-se disponível a opção **Avaliar Acasalamentos**, representada na Figura 14.7. Este recurso, em síntese, permite definir pais e mães, calcular coeficiente de consanguinidade, calcular DEPs, percentis e classes, filtrar os resultados desejáveis e imprimir relatórios e fichas individuais.

A seleção dos pais por meio do sumário está apresentada na Figura 14.8.

Após terminar os cálculos, a tela apresentada na Figura 14.9 será apresentada.

As DEPs dos acasalamentos são apresentadas em forma de sumário, igualmente aos resultados em outras categorias. Duas opções de ações são disponibilizadas ao usuário: **Impressão** ou **Exclusão**. Além disso, a opção **Filtrar** tem as mesmas funções dos demais sumários.

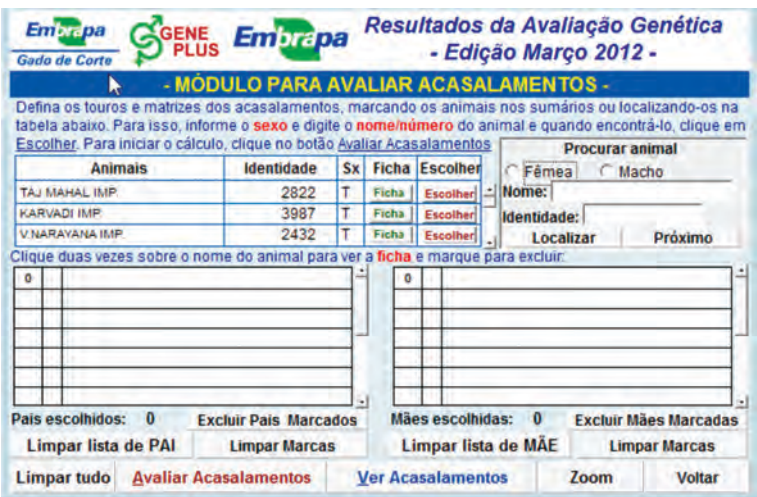

**FIGURA 14.7.** Representação da opção Avaliar Acasalamentos.

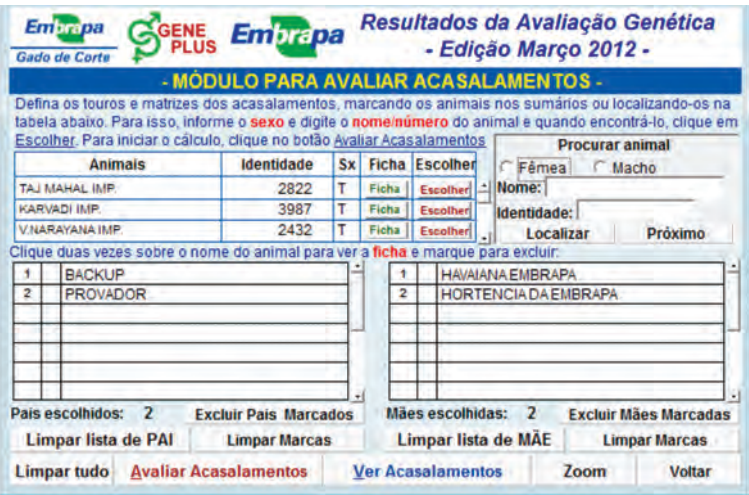

**FIGURA 14.8.** Representação da opção Avaliar Acasalamentos com Touros e vacas selecionados para acasalamento.

O relatório gerado e denominado Ficha de Curral tem por finalidade auxiliar na escolha do acasalamento segundo o índice e coeficiente de consanguinidade, como mostrado na Figura 14.10.

Observe-se que para os acasalamentos são também calculados os índices e os percentis, segundo a fórmula vigente. Além da descrição de matrizes e touros, têm-se os resultados de coeficiente de consanguinidade, IQG e percentil dos acasalamentos simulados (Figura 14.11).

| 5.                   |      | - ACASALAMENTOS: PESOS -<br>TM120 (kg)                                              | 6. | PD (kg)                |         |    | 7.             |          | <b>TMD (kg)</b>                                                  |                   | 8.      | No. de acasalamentos: | PS (kg)      | Δ               |
|----------------------|------|-------------------------------------------------------------------------------------|----|------------------------|---------|----|----------------|----------|------------------------------------------------------------------|-------------------|---------|-----------------------|--------------|-----------------|
| 1.                   |      | <b>Por Touro</b>                                                                    | 2. | <b>Por Matriz</b>      |         |    | 3.             |          | <b>PN</b> (kg)                                                   |                   | 4.      |                       | P120 (kg) EM |                 |
|                      |      | M = Para impressão ou exclusão                                                      |    |                        | PN (kg) |    |                |          | P120 (kg) EM                                                     |                   | PD (kg) |                       | PS (kg)      |                 |
| Ord                  | м    | Acasalamento                                                                        |    | Cc                     | Dep     | Ac | Dep            | Ac       | <b>TM</b>                                                        | Dep               | Ac      | <b>TM</b>             | Dep          | Ac              |
| T                    |      | PROVADOR « HAVAIANA B                                                               |    | 25.00                  | 0.32    | 17 | 0.68           | 13       | 3.20                                                             | 8.60              | 17      | 4.84                  | 18.91        | 18              |
| $\overline{2}$       |      | PROVADOR x HORTENCIA                                                                |    | 0.39                   | 0.26    | 17 | 1.35           | 12       | 4.02                                                             | 9.93              | 16      | 6.21                  | 15.54        | 15              |
| 3                    |      | <b>BACKUP # HAVAIANA EME</b>                                                        |    | 0.20                   | 0.30    | 17 | 2.36           | 11       | 5.30                                                             | 10.24             | 17      | 7.40                  | 21.06        | 18              |
| 4                    |      | BACKUP x HORTENCIA DA                                                               |    | 0.78                   | 0.24    | 17 | 3.04           | 10       | 6.12                                                             | 11.57             | 16      | 8.76                  | 17.69        | 15              |
| IQG:                 | 3.53 | $AT = 0.5$                                                                          | 1E | AT% Clas:              | 72.0R   |    | $50.0$ S       |          | 16.0 E                                                           | $4.0 \, \text{E}$ |         | 15.0 E                | 1.0 E        |                 |
|                      |      | POP- 0.13                                                                           | E  | 88.0    <br>POP%(Clas: |         |    |                | $27.0$ S |                                                                  | 1.0 E             |         | 5.0 E                 | $0.1$ $E$    |                 |
|                      |      | Ordem de apresentação dos acasalamentos:<br>Ordem: PAI   Ordem: MAE   Ordem: Normal |    |                        |         |    | <b>RG x RG</b> |          | Identificação dos acasalamentos (PAI x MAE):<br><b>RG x Nome</b> |                   |         | Nome x RG             | Nome x Nome  |                 |
| <b>PROCURAR - L:</b> |      |                                                                                     |    |                        |         |    |                |          | Localizar Próximo Nº marcados =                                  |                   |         |                       |              | <b>Limpar M</b> |

**FIGURA 14.9.** Tela com os resultados dos acasalamentos simulados.

| <b>Embrepa</b><br>Gado de Corte    |   |                                       | <b>AGENE</b><br><b>Embrapa</b><br><b>PLUS</b> |                                                                                                    | Resultados da Avaliação Genética<br>- Edição Março 2012 - |                            |                       |              |                           |                 |  |
|------------------------------------|---|---------------------------------------|-----------------------------------------------|----------------------------------------------------------------------------------------------------|-----------------------------------------------------------|----------------------------|-----------------------|--------------|---------------------------|-----------------|--|
|                                    |   |                                       | - ACASALAMENTOS: PESOS -                      |                                                                                                    |                                                           |                            | No. de acasalamentos: |              |                           |                 |  |
| 5.                                 |   | <b>TM120 (kg)</b><br><b>Por Touro</b> | 6.<br>PD (kg)<br><b>Por Matriz</b><br>12.     | z.<br>3.                                                                                                | <b>TMD (kg)</b><br><b>PN</b> (kg)                         |                            | 8.                    |              | PS (kg)<br>P120 (kg) EM   |                 |  |
|                                    |   | M = Para impressão ou exclusão        |                                               | <b>PN (kg)</b>                                                                                          | P120 (kg) EM                                              |                            | PD (kg)               |              | PS (kg)                   |                 |  |
| Ord                                | м |                                       | Atenção: imprimir a ficha de curral?          |                                                                                                    |                                                           |                            |                       | TM           | Dep                       | Ac              |  |
|                                    |   | <b>PROV</b>                           |                                               |                                                                                                    |                                                           |                            |                       | 84           | 18.91                     | 18              |  |
| $\overline{2}$                     |   | PROV                                  |                                               |                                                                                                    |                                                           |                            |                       | 21           | 15.54                     | 15              |  |
| 3                                  |   | <b>BACK</b>                           |                                               | A ficha de curral pode ser criada com no MAXIMO                                                         |                                                           |                            |                       | 40           | 21,06                     | 18              |  |
| 4                                  |   | <b>BACK</b>                           |                                               | 20 touros. Se prosseguir, somente os primeiros vinte<br>touros entrarão nesta lista. Deseja prosseguir? |                                                           |                            |                       | 76           | 17,69                     | 15              |  |
| IQG: 3,53                          |   |                                       |                                               |                                                                                                    |                                                           |                            |                       | <b>5.0</b> E | $1.0 \text{ } \mathsf{E}$ |                 |  |
|                                    |   | Pđ                                    |                                               |                                                                                                    | <b>Sim</b>                                                | <b>Não</b>                 |                       | LO IF        | $0.1$ $E$                 |                 |  |
| Ordem de apresen<br>Ordem: PAI   0 |   |                                       |                                               |                                                                                                    |                                                           |                            |                       | MAE):<br>G   | <b>Nome x Nome</b>        |                 |  |
| <b>PROCURAR - L:</b>               |   |                                       |                                               |                                                                                                    | Localizar Próximo Nº marcados =                           |                            |                       |              |                           | <b>Limpar M</b> |  |
|                                    |   | Reprodução                            | Carcaça                                       | <b>Ficha do Embrião</b>                                                                                 |                                                           | Genealogia                 |                       |              | <b>Ficha de Curral</b>    |                 |  |
|                                    |   |                                       |                                               | <b>Imprimir</b>                                                                                         |                                                           | <b>TOURO</b><br>Genealogia | Filtrar - K           |              | Para Planilha-X           |                 |  |
|                                    |   | Ganho - Conformação                   | Indice - IOG/GP                               | <b>Excluir</b>                                                                                          |                                                           | <b>MATRIZ</b>              | Zoom                  |              | <b>Voltar</b>             |                 |  |

**FIGURA 14.10.** Ficha de Curral com resultados dos acasalamentos simulados.

## **DESDOBRAMENTO DO AMBIENTE OUTRAS INFORMAÇÕES**

### **Tendências genéticas**

As Tendências Genéticas & Médias Gerais permite consultar os gráficos de cada tendência relativa a cada característica avaliada. É possível optar pelos resultados das tendências somente da fazenda (botão **Fazenda**) ou da fazenda em comparação com toda a avaliação, ou seja, a base completa do programa (botão **Fazenda & Geneplus**). Esta opção é apresentada na Figura 14.12. De outra forma, ainda é possível consultar os gráficos das características somente do programa, neste caso deve-se clicar no botão **Geneplus**.

| <b>Emac</b> <sub>De</sub><br>Gado de Corti                                        |                                |                           | Embrapa               |    |    | <b>MODELO</b>  |    |    |    |    | RESULTADOS DA AVALIAÇÃO GENÉTICA |    |    |    |    |    |    | Programa Embrapa de Melhoramento de Gado de Corte - Geneplus<br><b>Avaliar Acasalamentos - Ficha de Curral</b> |    |    |    |
|-----------------------------------------------------------------------------------|--------------------------------|---------------------------|-----------------------|----|----|----------------|----|----|----|----|----------------------------------|----|----|----|----|----|----|----------------------------------------------------------------------------------------------------|----|----|----|
| 01                                                                                | 02                             |                           |                       | 03 |    | 0 <sub>4</sub> |    | 05 |    |    | 06                               |    | 07 |    | 08 |    |    | 09                                                                                                    |    | 10 |    |
| BACAUP<br>11                                                                      | <b><i>ERIOVAZIOR</i></b><br>12 |                           |                       | 13 |    | 14             |    | 15 |    |    | 16                               |    | 17 |    | 18 |    |    | 19                                                                                                    |    | 20 |    |
| <b>Matrizes</b>                                                                   |                                | 01                        | 02                    | 03 | 04 | 05             | 06 | 07 | 08 | 09 | 10                               | 11 | 12 | 13 | 14 | 15 | 16 | 17                                                                                                    | 18 | 19 | 20 |
| <b>BRGC0955</b><br>ANA FMRRAD,<br>Pal PROVADOR<br>3.44 AT% 0.5%                   | ČC.<br>IQG:                    | 0.20<br>4.12<br>ATN: 0.1% | 25.00<br>3.53<br>0.5% |    |    |                |    |    |    |    |                                  |    |    |    |    |    |    |                                                                                                    |    |    |    |
| <b>BRGC0993</b><br><b>BICIA DA EMBRADI</b><br>AVE MAIL OLIARIC COL<br>3.14 AT6 1% | cc<br>AT%                      | 0.78<br>3.97<br>0.1%      | 0.39<br>3.38<br>0.5%  |    |    |                |    |    |    |    |                                  |    |    |    |    |    |    |                                                                                                    |    |    |    |

**FIGURA 14.11.** Versão para impressão da Ficha de Curral.

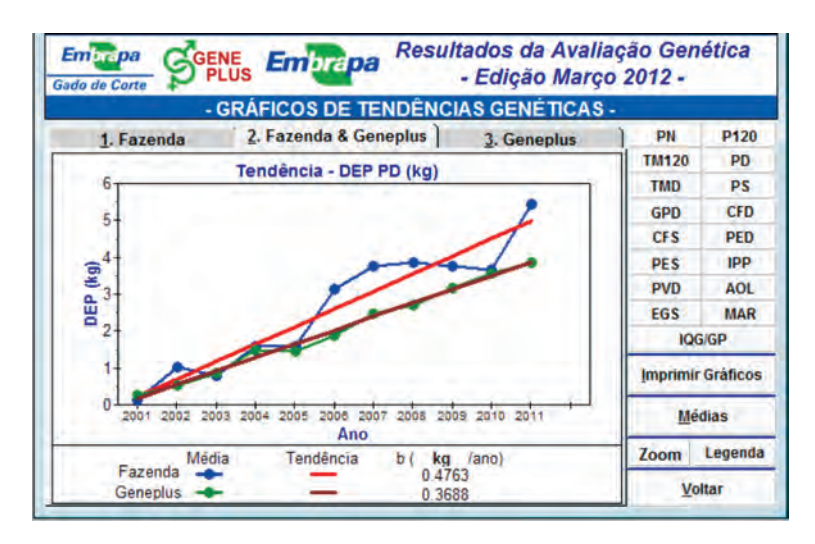

**FIGURA 14.12.** Tendências genéticas para peso à desmama (PD) relativas à fazenda e a todo o programa.

Na opção Médias, encontram-se disponibilizadas as médias fenotípicas e as médias das DEPs das características do programa tanto geral quanto para a fazenda especificamente.

#### **Médias das DEP'S por ano**

Em **Médias das DEPs por ano** podem ser consultadas as médias das DEPs de todas as características do programa nos últimos anos. As médias apresentadas possibilitam a comparação dos resultados da Fazenda com a base completa, ou seja, o conjunto de todas as fazendas do programa Geneplus.

#### **Touros usados na fazenda – filhos por ano**

A opção **Touros usados x Ano** permite a consulta, de até três anos, do número de filhos por touro usado na fazenda e o número total de filhos na fazenda. Nesta opção, apresentada na Figura 14.13, encontra-se ainda o número de filhos total para cada um dos anos selecionados e os percentuais de filhos por touro no ano e de filhos por ano

|                |   | Clique nos botões para escolher os anos entre 2002 e 2011: |                      | - TOUROS USADOS NA FAZENDA - FILHOS POR ANO - |                             |      |                       | C Manter C Manter C Manter |                |       |                  |
|----------------|---|------------------------------------------------------------|----------------------|-----------------------------------------------|-----------------------------|------|-----------------------|----------------------------|----------------|-------|------------------|
| Ord            | s | <b>RGD</b>                                                 |                      | <b>NOME</b>                                   | <b>IQG</b>                  | AT%  | POP%                  | 2009                       | 2010           | 2011  | Filhos<br>na faz |
| 1              |   | <b>BRGC0316</b>                                            |                      | <b>VINGADOR DA EMBRAP</b>                     | 2.48                        | 40   | 10                    |                            | $\overline{2}$ | 18    | 26               |
| $\overline{2}$ |   | <b>COLA4210</b>                                            | <b>DIRIGIVEL COL</b> |                                               | 3.10                        | 1.0  | 0.1                   | o                          | $\Omega$       | я     | 8                |
| 3              |   | <b>MATS0283</b>                                            |                      | <b>BRADO S.MARINA</b>                         | 2.58                        | 4.0  | 0.5                   | $\Omega$                   | 2              | 6     | 8                |
| 4              |   | <b>NANA1053</b>                                            |                      | <b>MACUNI DO SALTO</b>                        | 2.88                        | 2.0  | 0.5                   | 9                          | 11             | 6     | 26               |
| 5              |   | AAT5889                                                    |                      | <b>URAPURU DA AT</b>                          | 2.44                        | 5.0  | 10                    | $\mathbf{0}$               | R              | 6     | 12               |
| 6              |   | <b>IZSN4318</b>                                            | <b>RADIAL</b>        |                                               | 2.49                        | 4.0  | 1.0                   | 4                          | 4              | 4     | 16               |
| 7              |   | <b>SEEN2025</b>                                            |                      | NAYALAN TE 7ESTREL/                           | 3.43                        | 0.5  | 0.1                   | $\mathbf{O}$               | 5              | Δ     | G                |
| $\mathbf{a}$   |   | ZEB8874                                                    |                      | TEMPLO DA ZEB.VR                              | 1.75                        | 19.0 | 4.0                   | $\Omega$                   | 7              | з     | 10               |
| 9              |   | APB 11909                                                  | BIG DO BJ            |                                               | 3.45                        | 0.5  | 0.1                   | 8                          | 5              | 3     | 28               |
|                |   | <b>Touro: VINGADOR DA EMBRAPA</b>                          |                      |                                               | Total filhos no ano na faz: |      |                       | 86                         | 106            | 79    |                  |
|                |   | Pai: QUARK COL                                             |                      |                                               |                             |      | %Filhos.touro no Ano: | 1.16                       | 1.89           | 22.78 |                  |
|                |   | <b>Avo Mat.: PRADESH</b>                                   |                      |                                               | %Filhos.ano por Touro: 3.85 |      |                       |                            | 7.69           | 69.23 |                  |

**FIGURA 14.13.** Touros usados na fazenda e o número de seus filhos por ano.

por touro. Além das informações relativas ao animal (RGD e o seu nome), encontra-se disponível o seu Pai (RGD e Nome) e o seu Avô Materno. São ainda apresentados o IQG, o percentil (%) e a sua ficha.

## **CONSIDERAÇÕES FINAIS**

A correta utilização das informações contidas nos sumários traz grandes benefícios para o melhoramento genético de gado de corte, mas, da mesma forma, o mau uso desta ferramenta pode trazer sérios prejuízos. Neste sentido, antes da adoção de um sumário, é recomendável a leitura cuidadosa da descrição de sua elaboração, a qual pode variar, inclusive, de um ano para outro, para um mesmo programa de melhoramento. Desta forma é importante que seja entendido que um sumário é um conjunto de resultados de uma avaliação genética. Devem ser conhecidos por seu usuário os procedimentos adotados que possibilitaram a obtenção destes resultados. Para que seu uso seja otimizado, o criador deve ter claro o objetivo de seleção de seu rebanho e, consequentemente, as características a serem consideradas para que seja viabilizado o alcance deste objetivo. Sendo assim, o assessoramento de um técnico capacitado, que auxilie o selecionador no uso do sumário, bem como na tomada de decisão de escolha dos animais a serem selecionados e dos acasalamentos a serem conduzidos, é de grande importância.